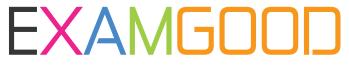

## **QUESTION & ANSWER**

Exam Good provides update free of charge in one year!

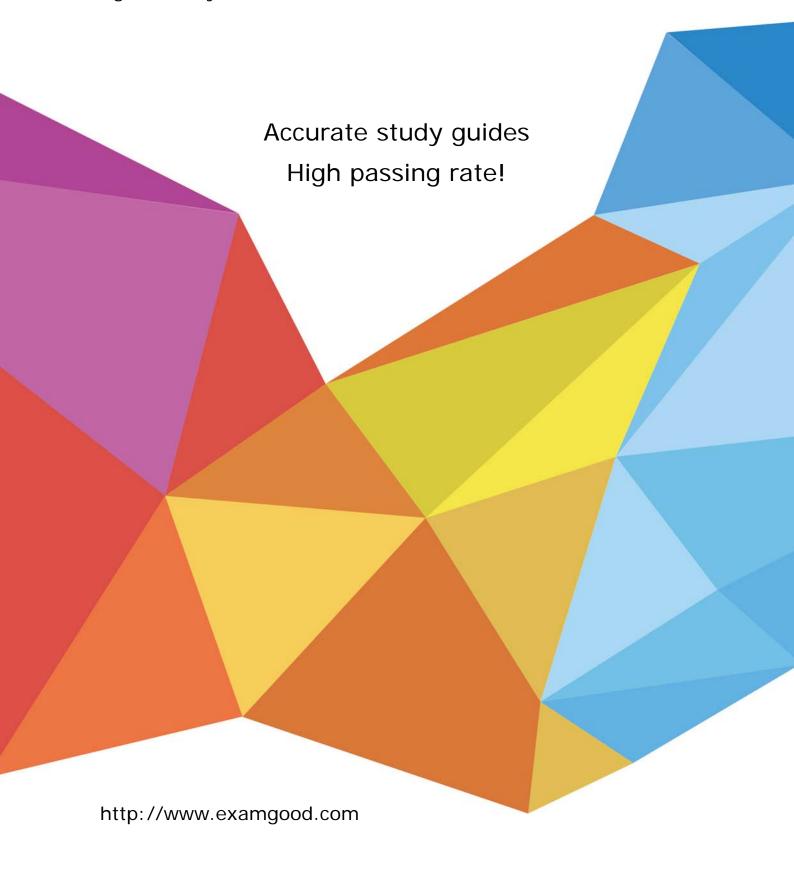

**Exam** : **HP0-M102** 

Title: HP Unified Functional

Testing 12.x Software

Version: Demo

- 1. Which statement is true about a button in the AUT that has become visible?
- A. A record can be inserted in the database.
- B. A visual cue condition has occurred.
- C. A test run can begin.
- D. It is a test run completion indicator.

Answer: C

- 2. How can you acid or change recordable or non-recordable operations to your test? (Select three)
- A. Change the operation in the Keyword View.
- B. Drag objects from the Toolbox or from the Active Screen.
- C. Drag objects from the Toolbox pane.
- D. Add an operation in the Recording Option Manager.
- E. Drag objects from the Data Table or insert from a shared Repository
- F. Use the Step Generator or insert through Keyword View.

Answer: A,E,F

- 3. What is the main benefit of Business Process Testing in HP Unified Functional Testing?
- A. allows testing of GUI-less applications or non-GUI parts of an application.
- B. allows non-technical subject matter experts to quickly build, data-drive, and document tests.
- C. allows testing of applications based on services that are unavailable or impractical for repeated use or testing.
- D. allows GUI testing of end-to-end business processes on additional platforms and technologies.

Answer: D

- 4. Using the Local System Monitor, how can you force failure of a test run session?
- A. Add a monitor checkpoint.
- B. Define a monitor limit.
- C. Add custom code to evaluate monitor data.
- D. Define a counter scale.

Answer: A

- 5. Where can a new Extensibility support set be activated after its deployment to HP Unified Functional Testing?
- A. The Add-in manager, which displays the name or the new Extensibility support set as an additional independent add-in.
- B. The add-in manager which displays the name of the new extensibility support set as an additional add-in.
- C. The record and run settings dialog box which displays the name of the new extensibility support set as an additional option in the web tab.
- D. The resources pane which displays the name of the new extensibility support set as an additional node in the resources tree.

Answer: A Explanation:

I Extensibility Accelerator for HP Functional Testing. This program is an IDE which facilitates the

| development of Web Add-in Extensibility support toolkits.  Reference:https://qtp4experts.files.wordpress.com/2014/06/hp_man_uft12-00_installguide_pdf.pdf |  |  |  |  |
|----------------------------------------------------------------------------------------------------|--|--|--|--|
|                                                                                                    |  |  |  |  |
|                                                                                                    |  |  |  |  |
|                                                                                                    |  |  |  |  |
|                                                                                                    |  |  |  |  |
|                                                                                                    |  |  |  |  |
|                                                                                                    |  |  |  |  |
|                                                                                                    |  |  |  |  |
|                                                                                                    |  |  |  |  |
|                                                                                                    |  |  |  |  |
|                                                                                                    |  |  |  |  |
|                                                                                                    |  |  |  |  |
|                                                                                                    |  |  |  |  |
|                                                                                                    |  |  |  |  |
|                                                                                                    |  |  |  |  |
|                                                                                                    |  |  |  |  |
|                                                                                                    |  |  |  |  |
|                                                                                                    |  |  |  |  |
|                                                                                                    |  |  |  |  |